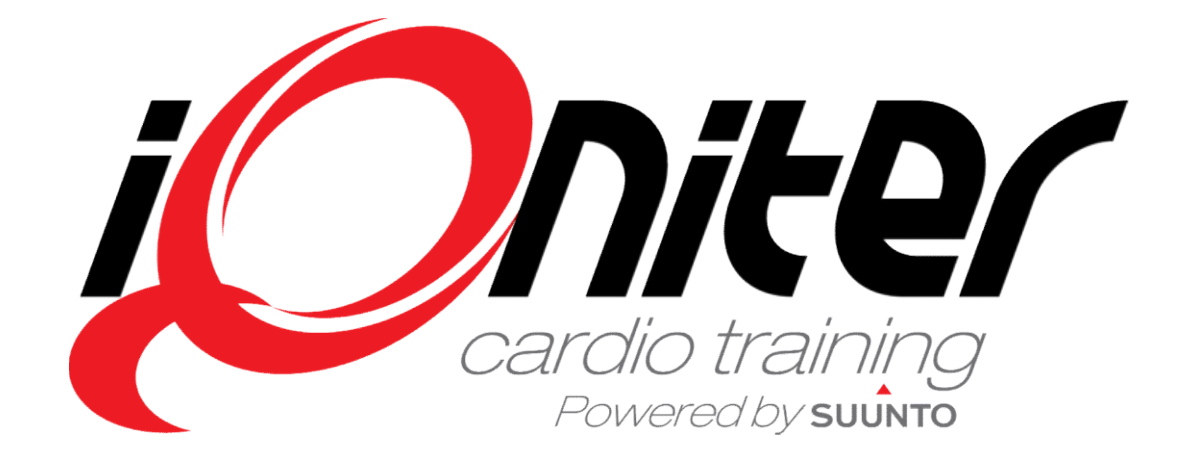

BasiQ Quick Guide

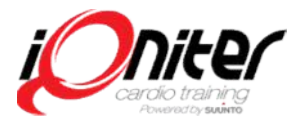

# Launching iQniter Cardio Training

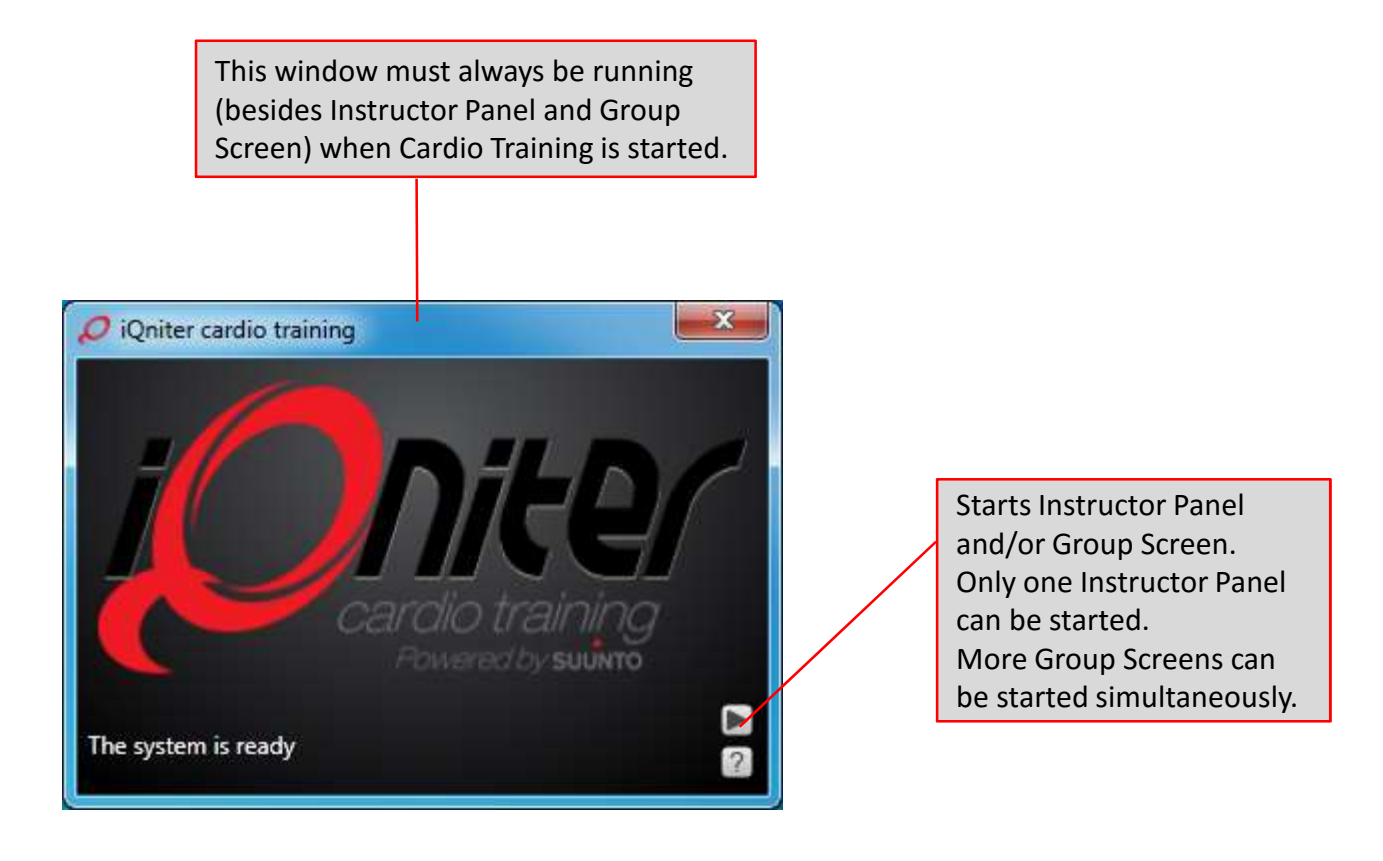

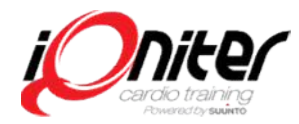

# Start-up (Instructor Panel)

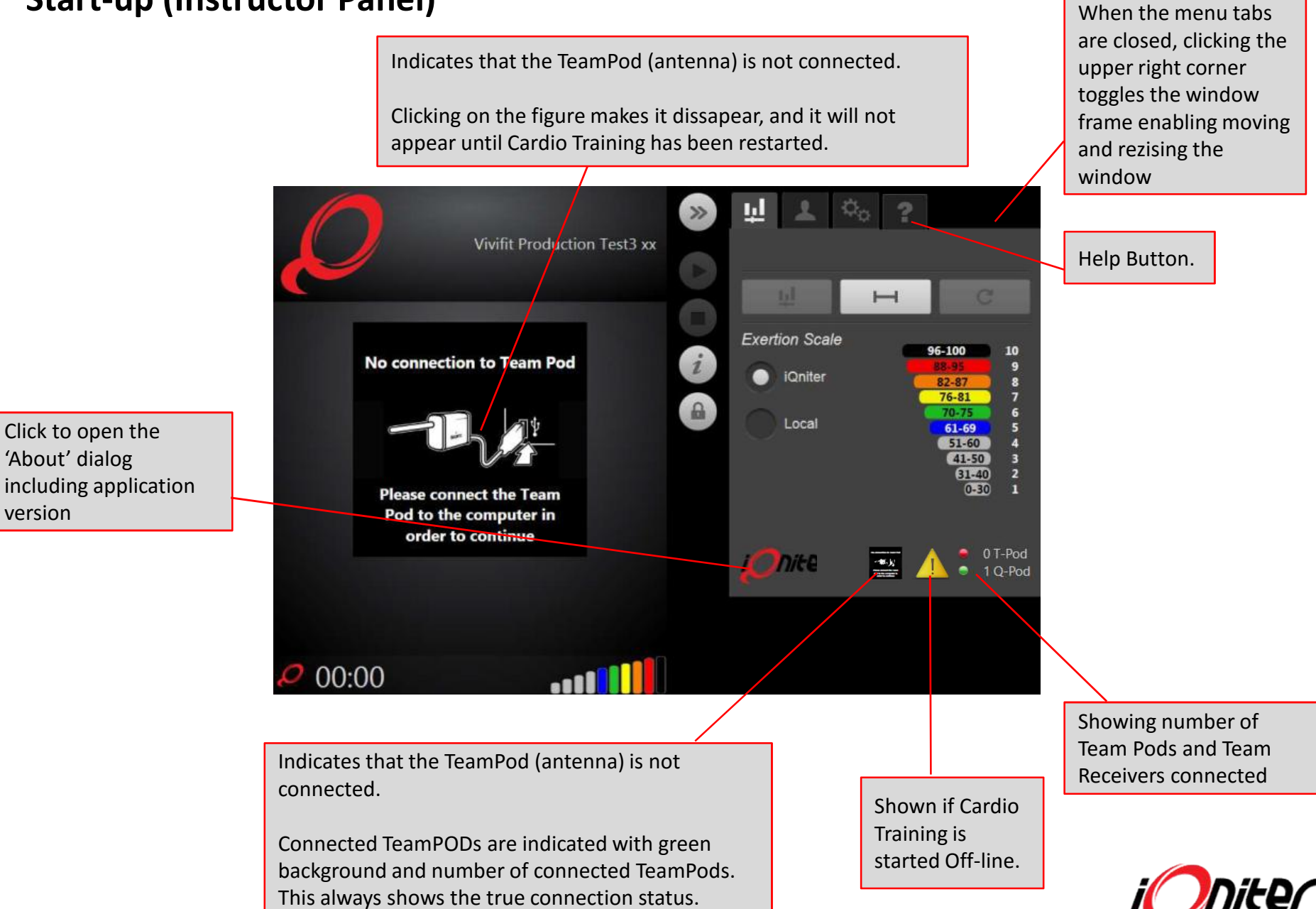

Click to open the 'About' dialog including application

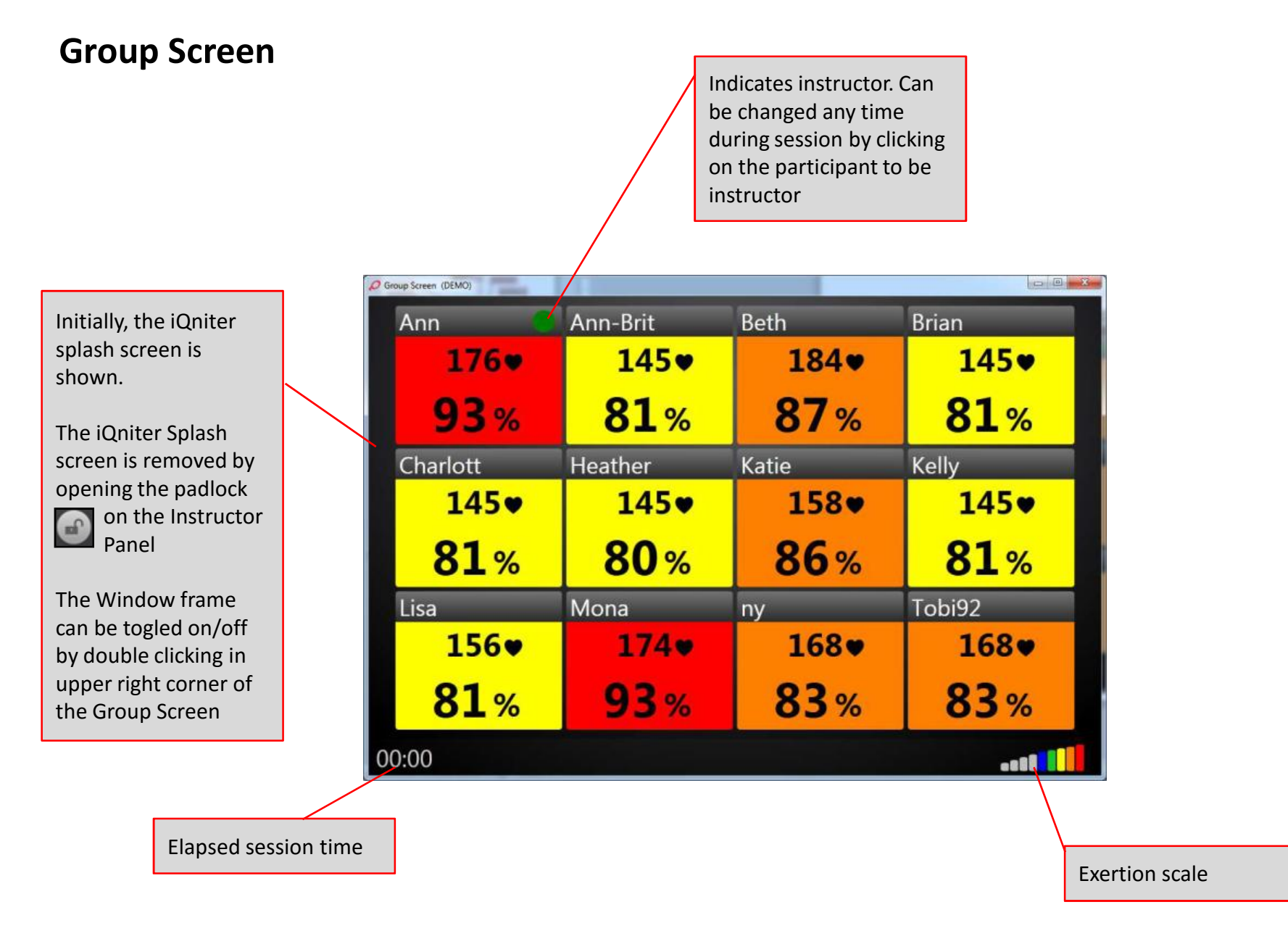

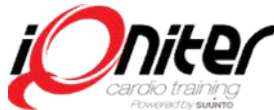

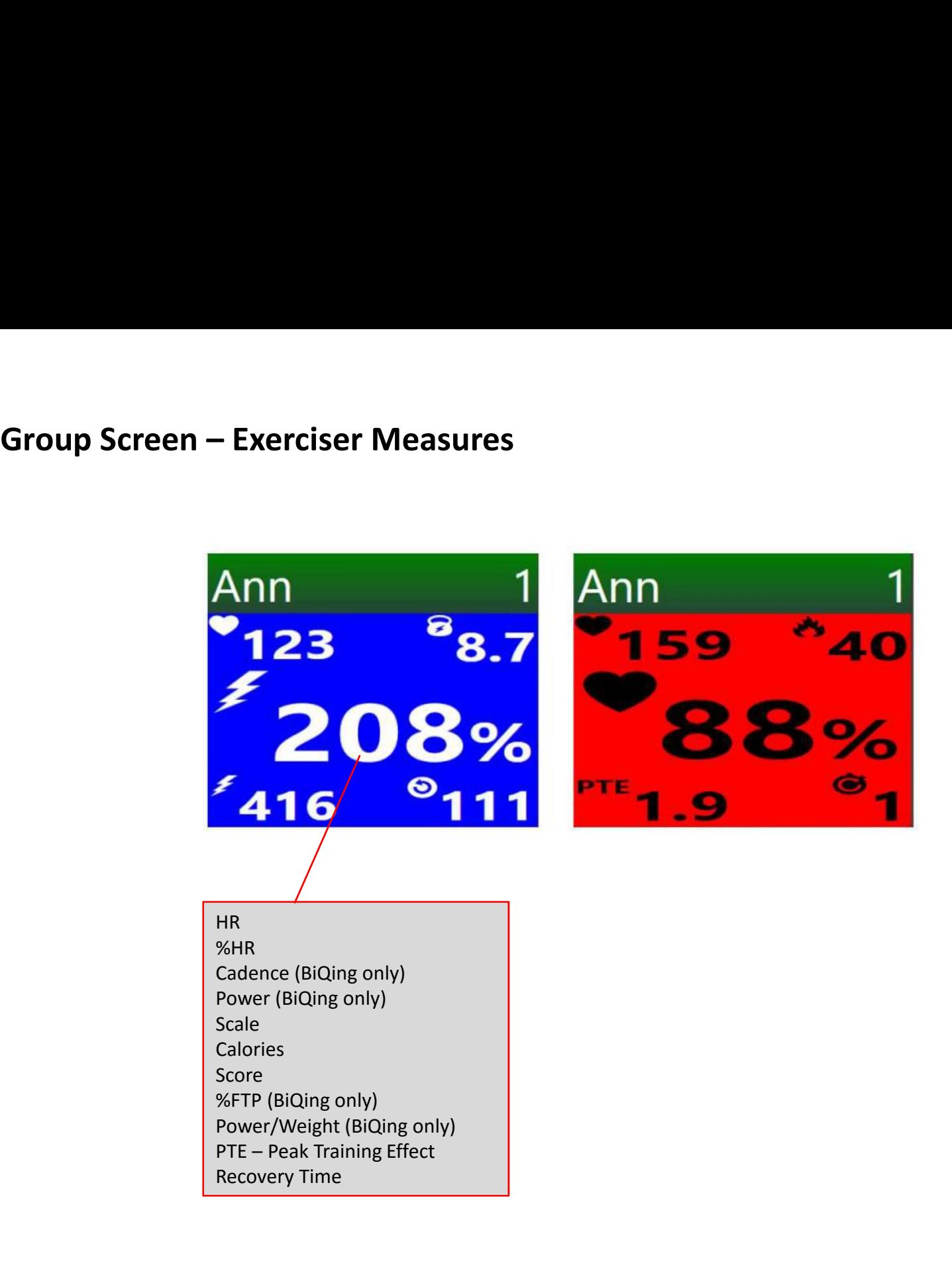

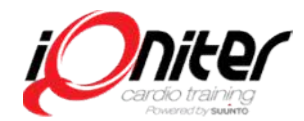

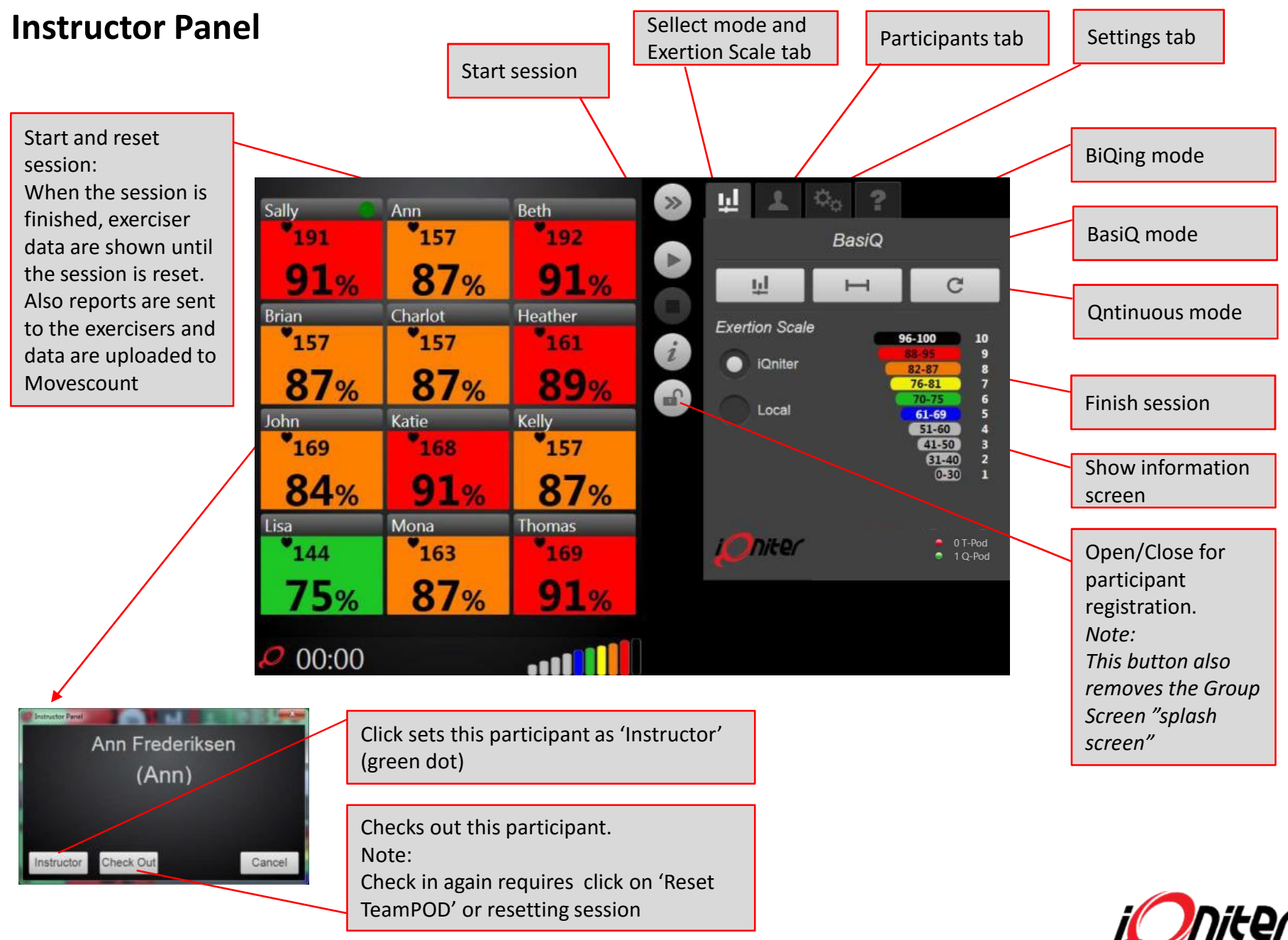

Rev. 20160630

# Instructor Panel – Leaderboard<br>
Ranking colomn,<br>
always visible<br> **Exerciser nickname colomn,**<br>
always visible<br> **Exerciser nickname colomn,**<br>
always visible<br>
The first column

Ranking colomn, always visible

Exerciser nickname colomn, always visible

Selectable columns from the Settings/Leaderboard panel, 1-5 columns. The first column is used for ranking.

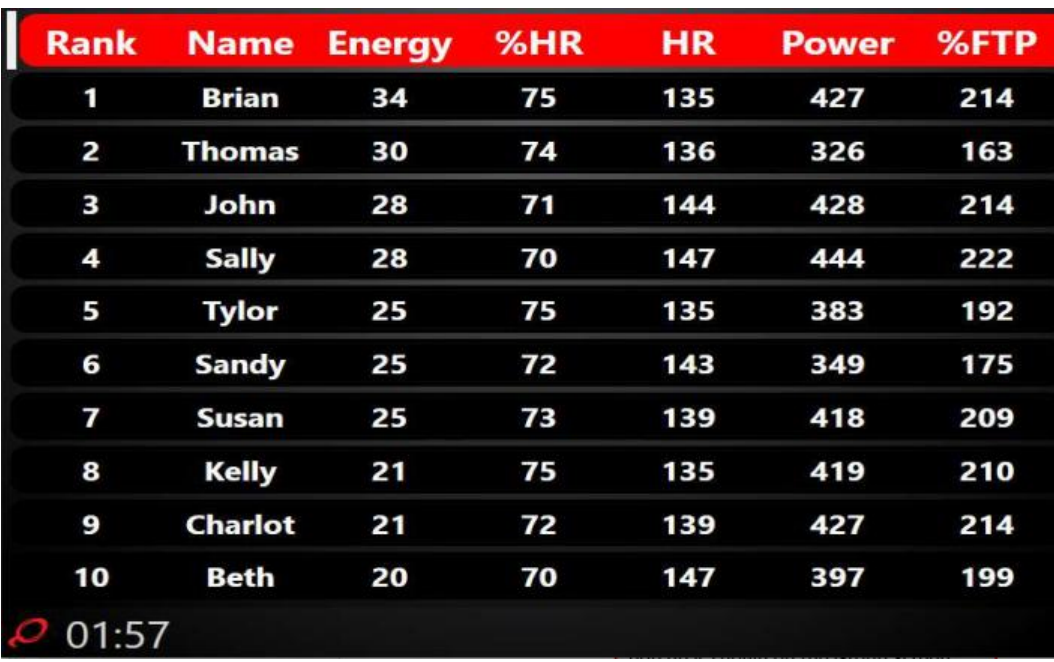

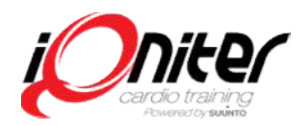

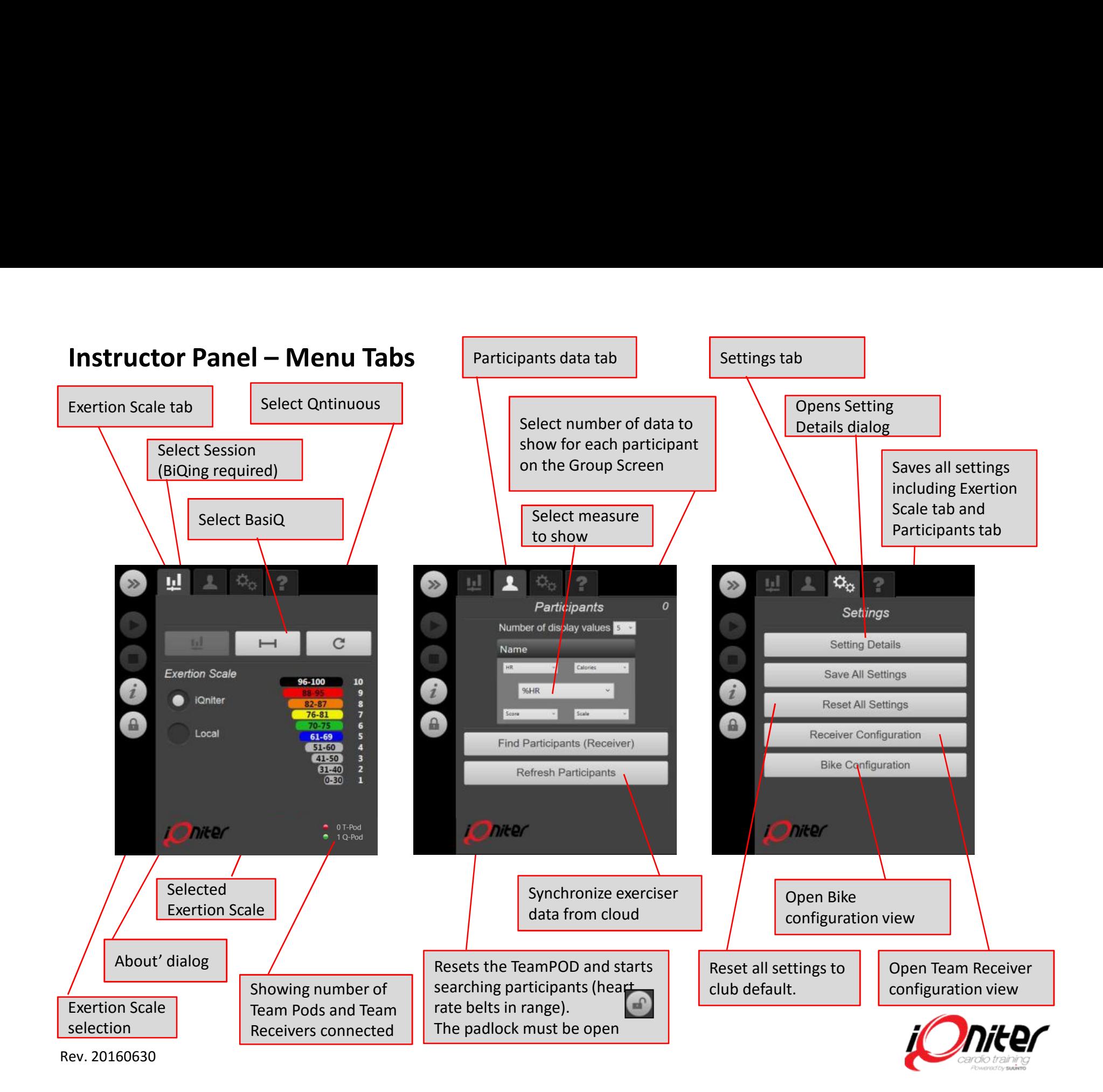

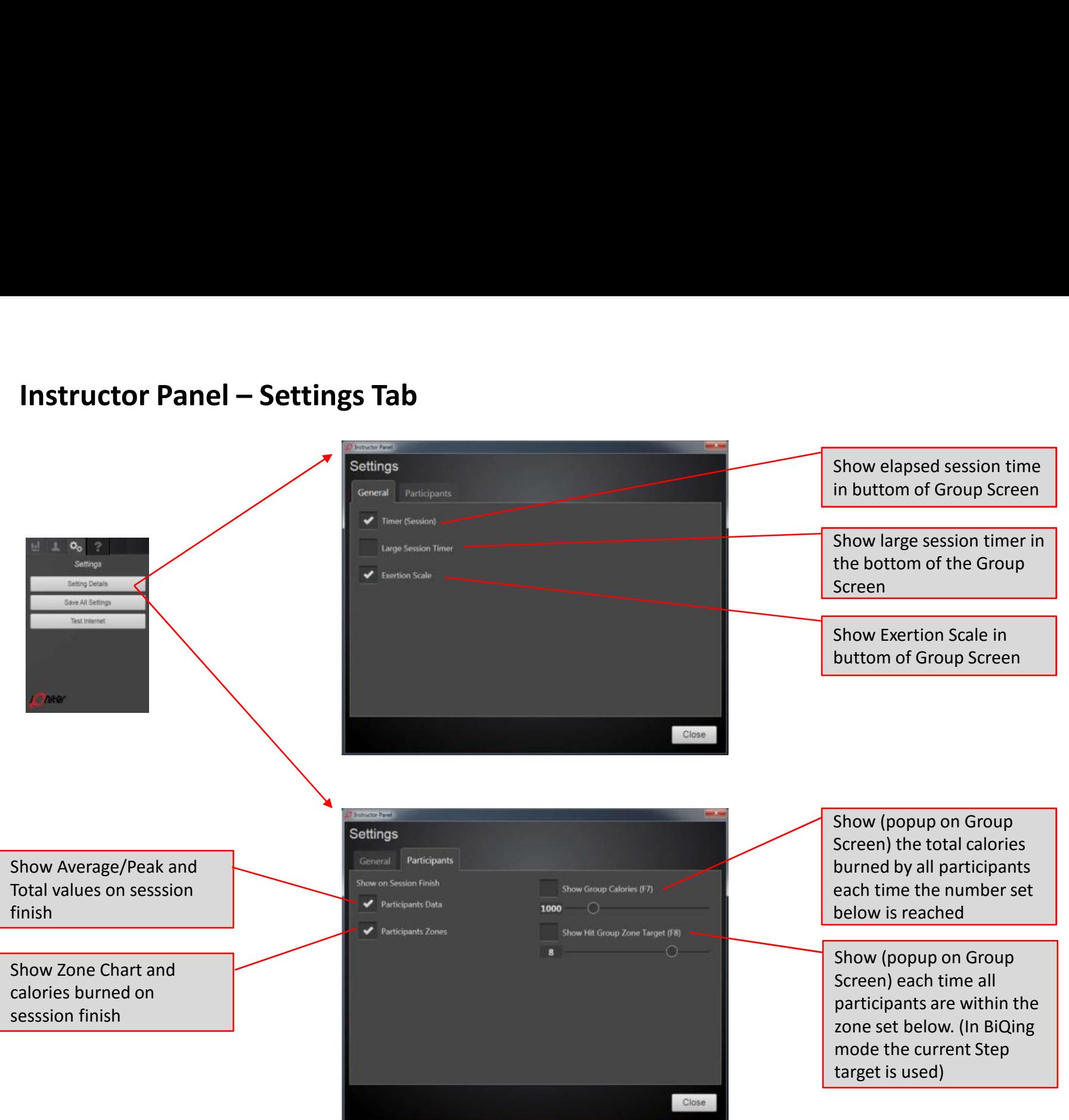

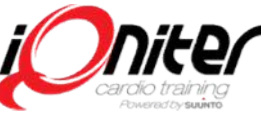

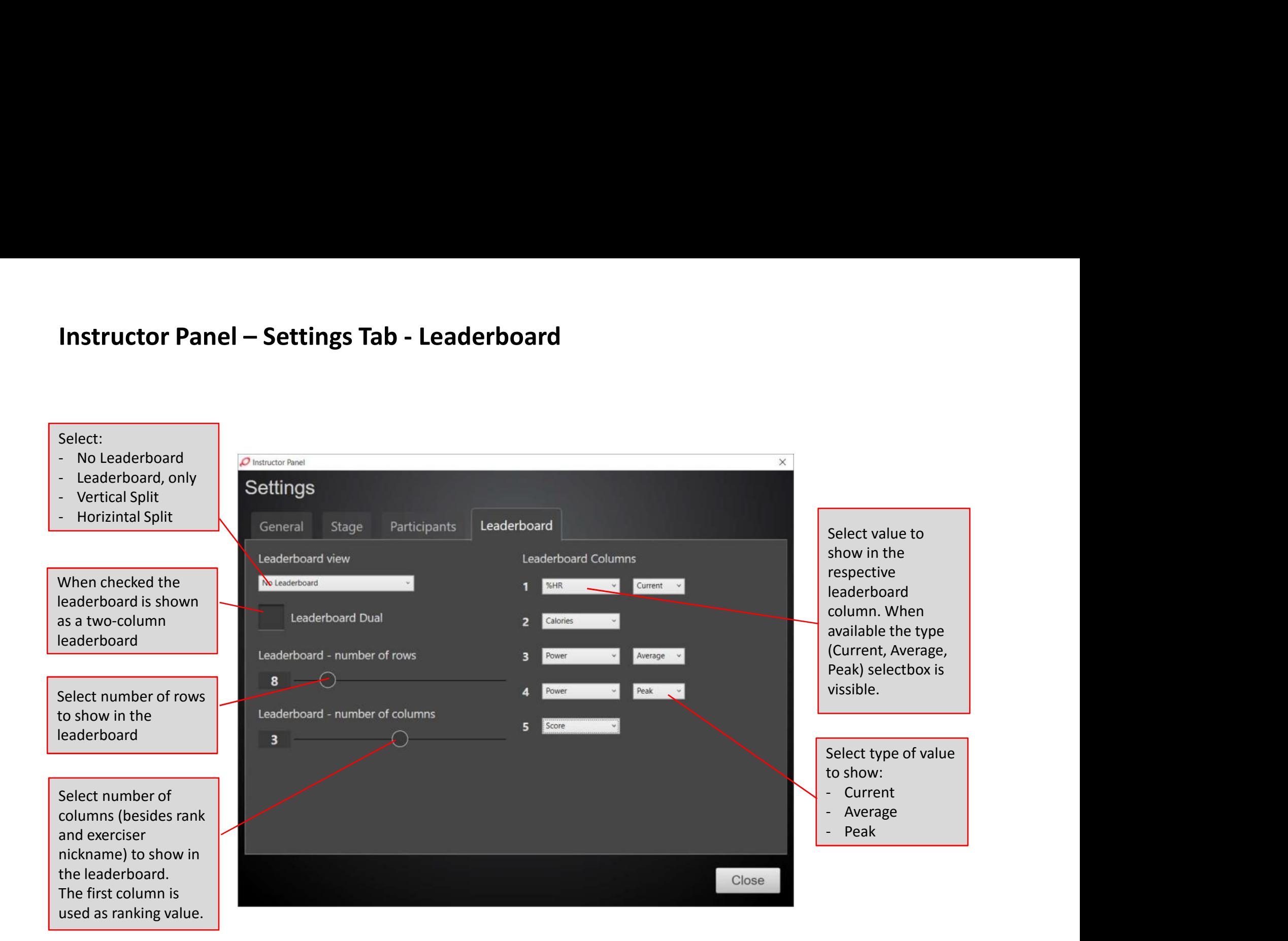

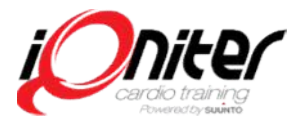

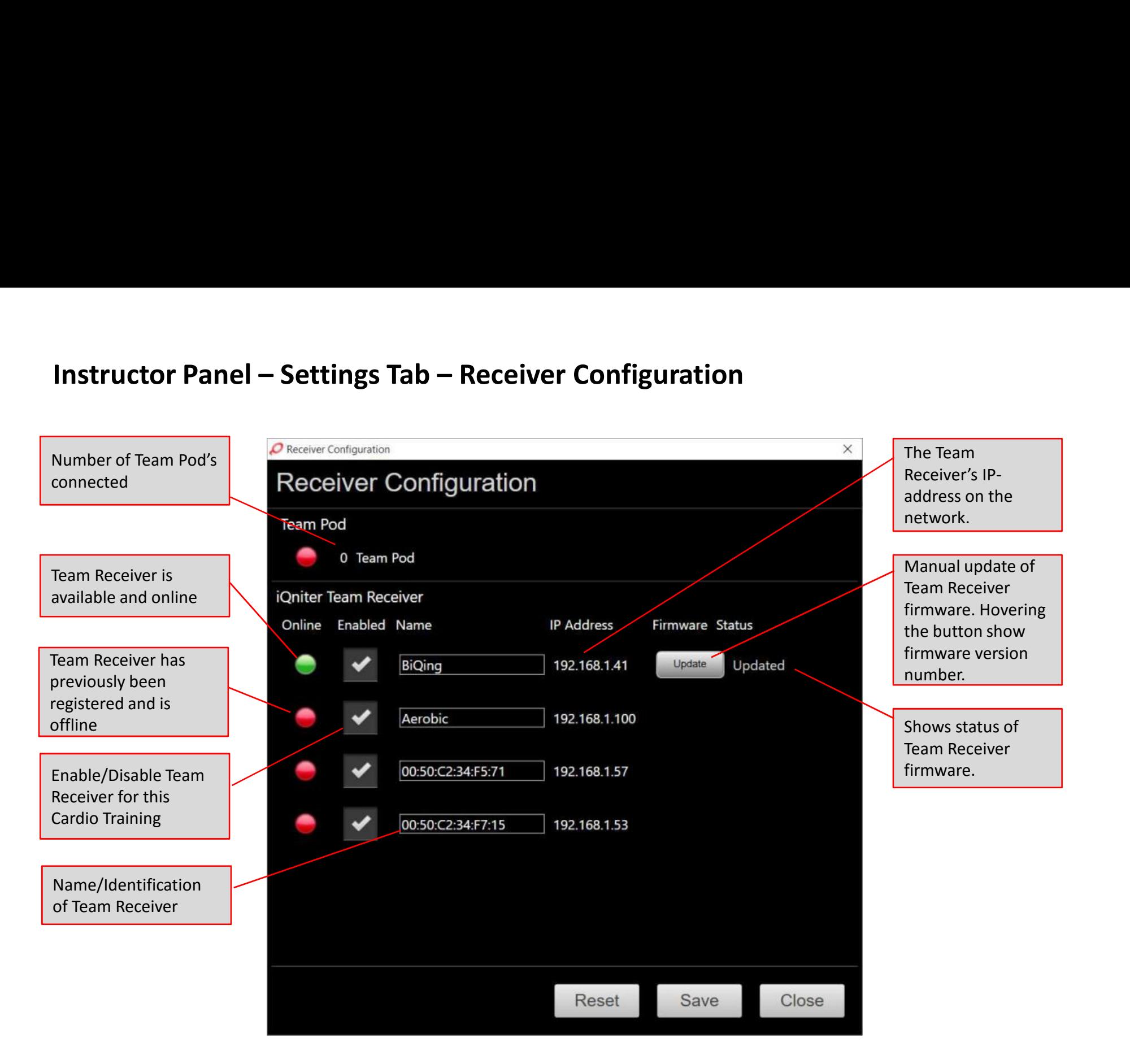

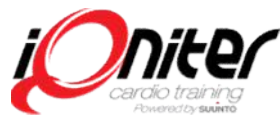